*Текстовые редакторы и процессоры. Основные приемы ввода и редактирования текста.*

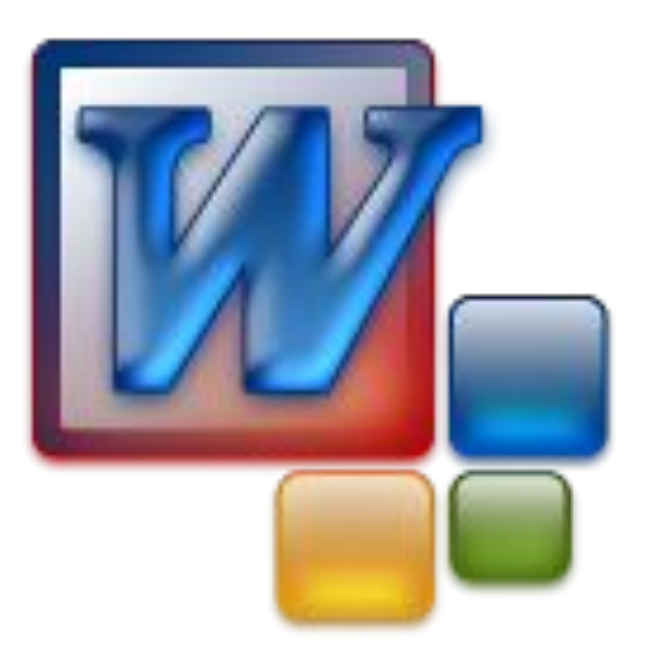

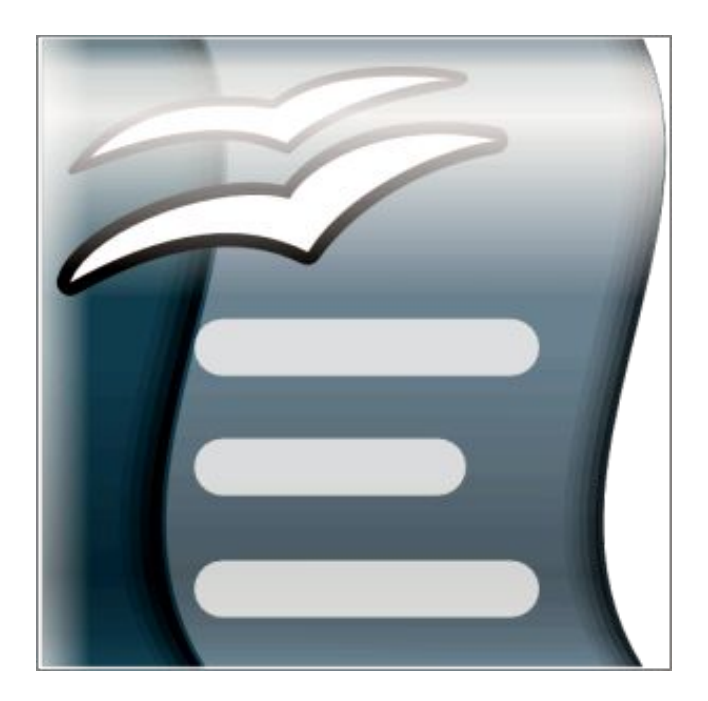

# **Текстовый редактор**

**Текстовый редактор** – это программа для создания, редактирования, форматирования сохранения и печати документа.

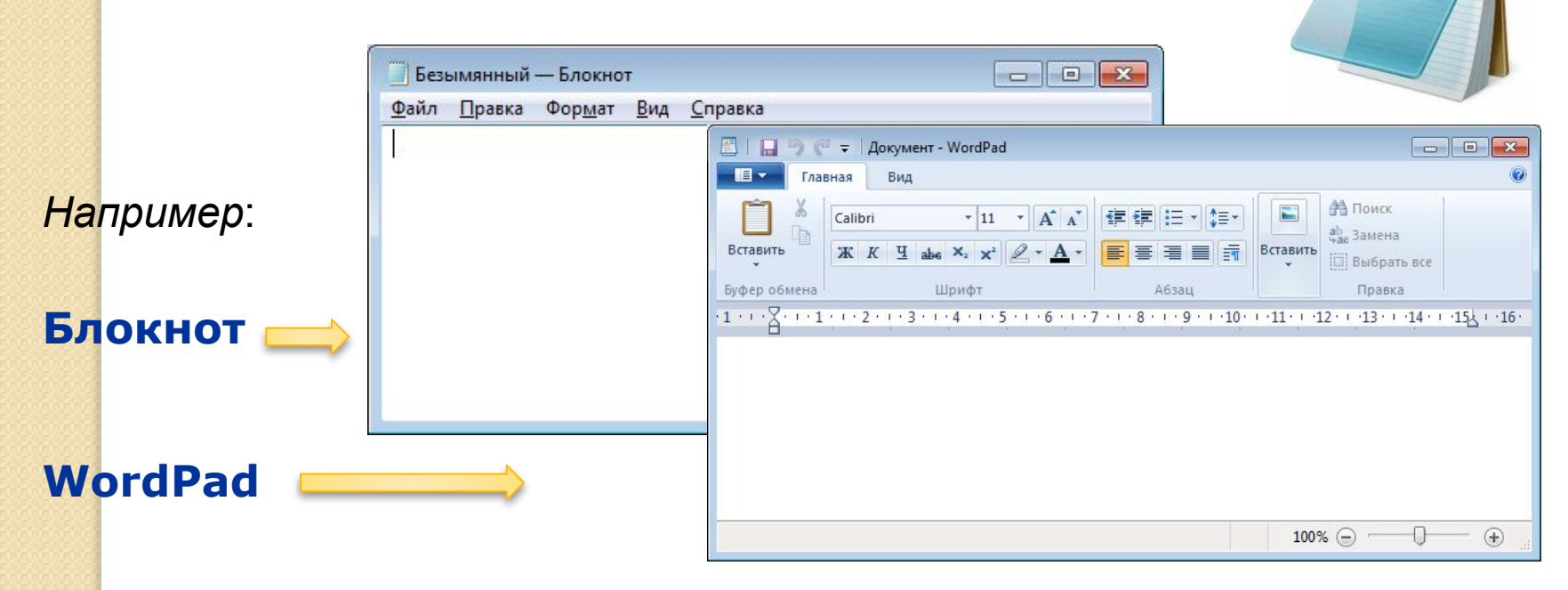

 $Notepad++$ 

Текстовый редактор удобен для создания небольших сообщений и текстов. Фотографии, чертежи, рисунки, схемы и таблицы текстовый редактор обрабатывать не может.

# **Этапы работы в текстовом редакторе**

#### **1. Набор текста**

#### **2. Редактирование** – это преобразование, обеспечивающее добавление, удаление, перемещение или исправление содержания документа.

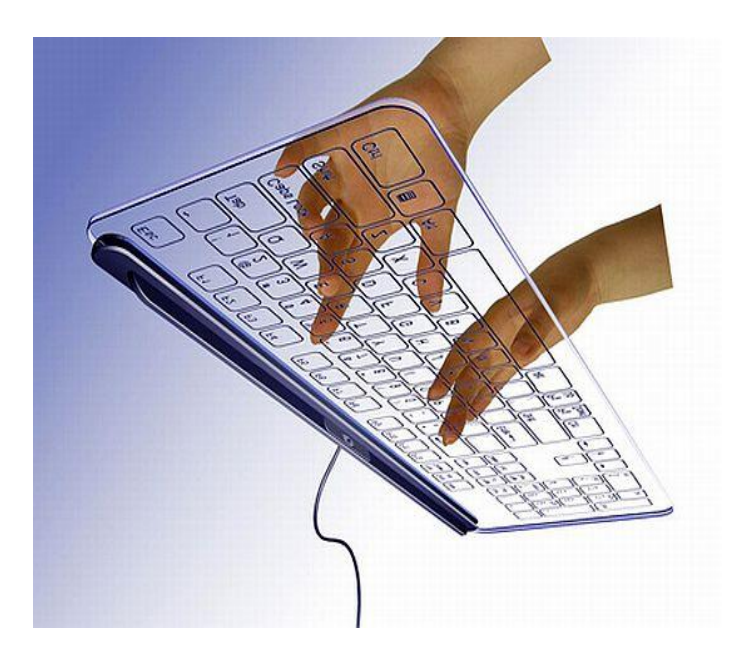

**В. Блокнот** Файл Правка Формат большой маленький полужирный курсив полужирный курсив

#### **3. Форматирование** – это преобразование, изменяющее форму представления документа.

# Основные элементы текстового документа

 1. **символ** - минимальная единица текстовой информации;

- 2. **слово** произвольная последовательность букв и цифр, ограниченная с двух сторон служебными символами;
- 3. **строка** произвольная последовательность символов между левой и правой границами абзаца;
- 4. **предложение** произвольная последовательность слов, завершающаяся точкой;
- 5. **абзац** часть текста, которая завершается специальным символом конца абзаца, при этом допускаются пустые абзацы;
- 6. **страницу** составляют строки и абзацы, таблицы и внедренные в документ объекты;

# **Текстовый процессор MS WORD**

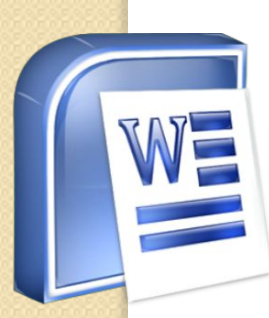

**WORD** - это приложение Windows, предназначенное для создания, просмотра, модификации и печати текстовых документов.

WORD - одна из самых совершенный программ в классе текстовых процессоров, которая предусматривает выполнение сотен операций над текстовой и графической информацией.

С помощью WORD можно быстро и с высоким качеством подготовить любой документ - от простой записки до оригинал-макета сложного издания.

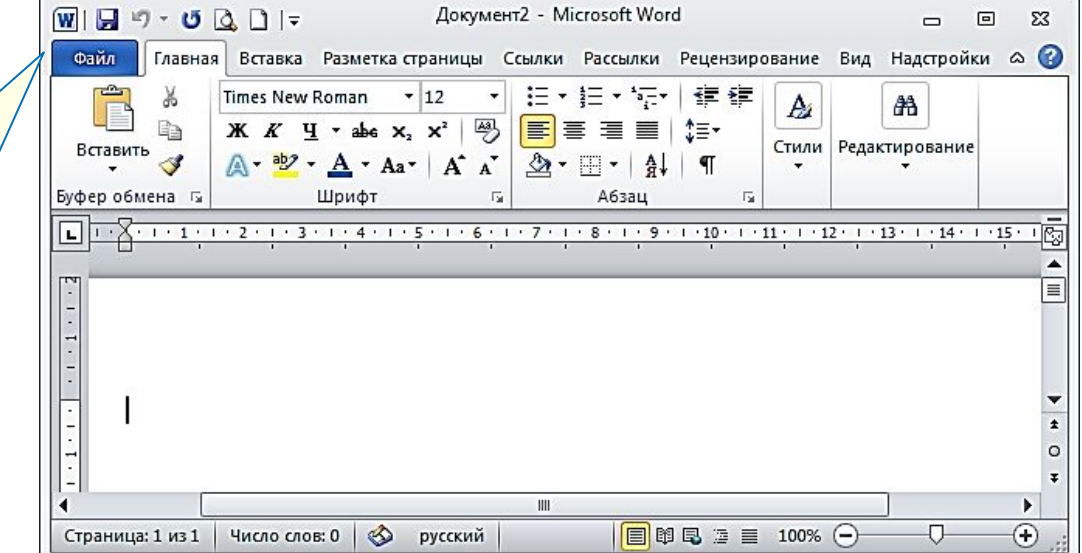

# **Интерфейс WORD**

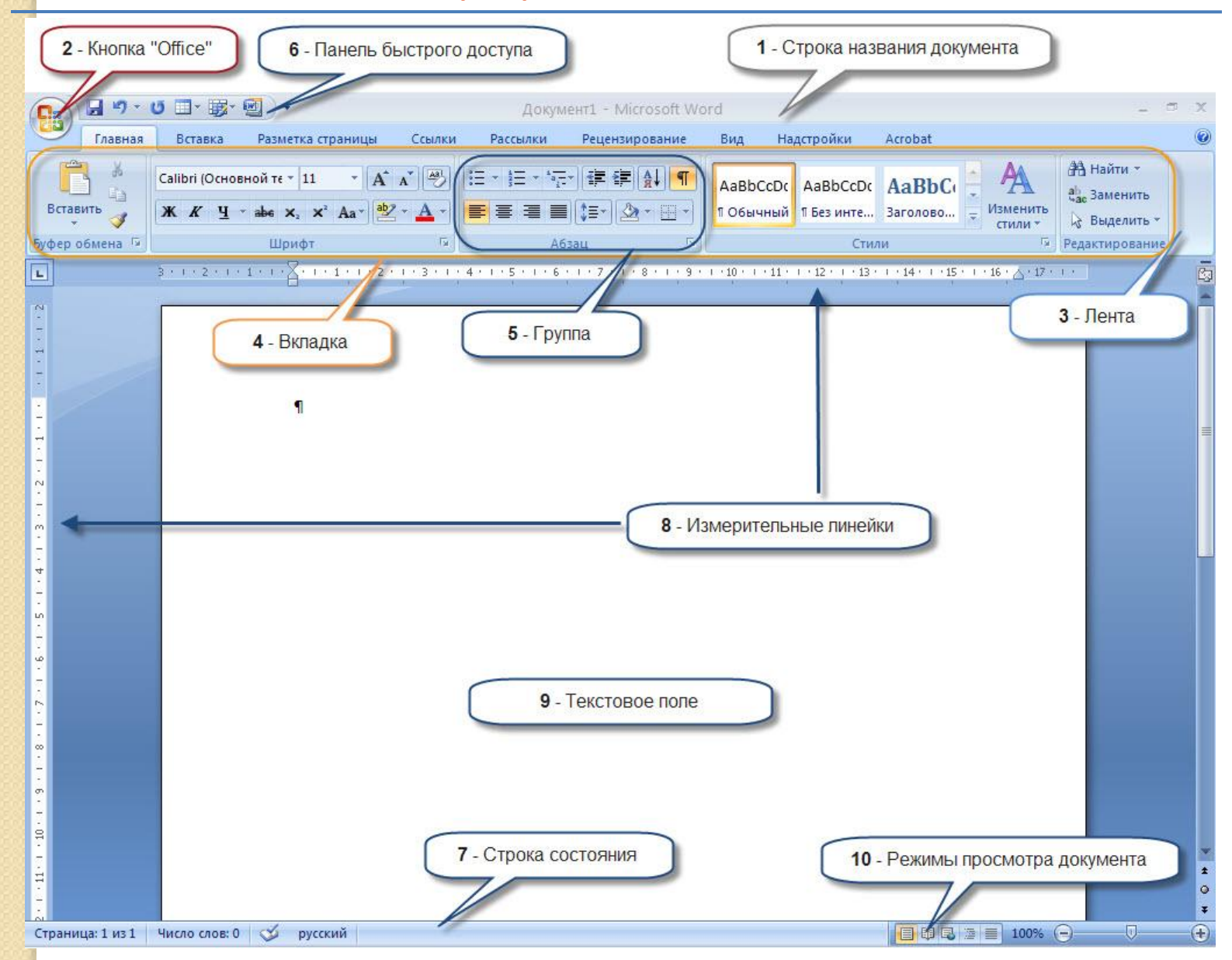

### Этапы подготовки текстового

## документа

- 1. Ввод это основной режим работы текстового редактора.
- 2. Редактирование внесение любых изменений в набранный текст (т.е. меняется содержимое, а не внешний вид).
- 3. Форматирование процесс преобразования внешнего вида текста с целью сделать его наиболее удобным для чтения.

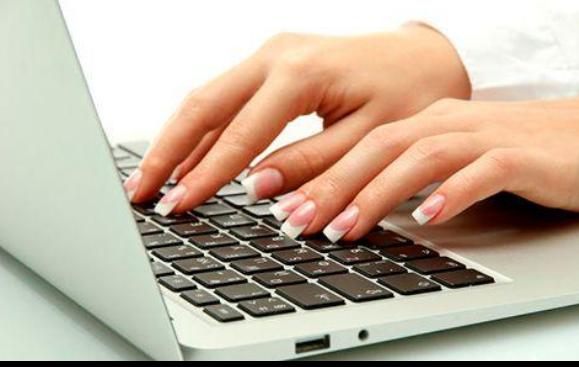

### **«Правила набора и редактирования текста»**

- Для того, чтобы напечатать заглавные буквы, одновременно удерживайте клавишу Shift.
- 2. Для написания текста заглавными буквами используйте переключатель Caps Lock
- 3. Пробелы между словами ставятся нажатием клавиши Пробел.
- 4. При наборе текста редактор сам переходит на другую строку. Для начала нового абзаца нажмите клавишу Enter.
- 5. Для «склеивания» двух абзацев, установите курсор в конец первого абзаца и нажмите Delete.
- 6. Кнопка Delete удаляет символы после курсора.
- 7. Кнопка BackSpace удаляет символы перед курсором.

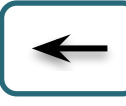

## **«Правила набора и**

### **редактирования текста»**

- 8. Перед знаками препинания (точка, запятая, двоеточие и т.д.) пробелы не ставятся.
- 9. После открывающейся и перед закрывающейся скобками и кавычками пробелы не ставятся.
- 10. При написании сложных слов, разделённых дефисом, пробелы до и после дефиса не ставятся.
- 11. Тире в предложении отделяется с обеих сторон пробелами.
- 12. При написании дат, времени и дробных чисел разделители пишутся без пробелов.
- 13. Для перехода между раскладкой символов кириллицы на латинский необходимо нажать клавиши Shift + Alt

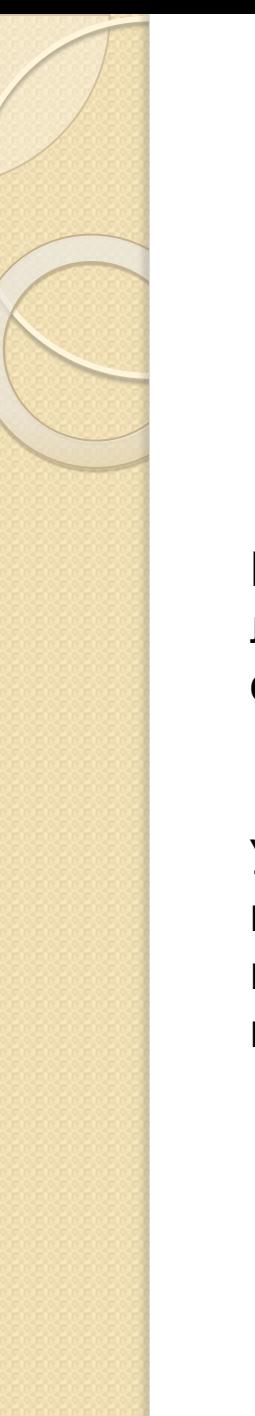

## Задание

#### *Набрать текст по образцу:*

Белый снег пушистый в воздухе кружится и на землю тихо падает, ложится. И под утро снегом поле забелело, точно пеленою всё его одело.

И. Суриков

Утро было свежее, но прекрасное. Золотые облака громоздились на горах, как новый ряд воздушных гор; перед воротами расстилалась широкая площадь; за нею базар кипел народом, потому что было воскресенье.

М. Ю. Лермонтов